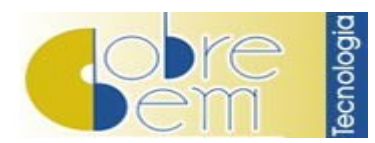

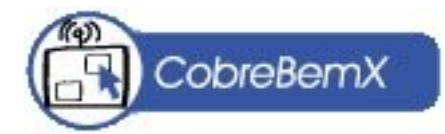

O CobreBemX é um componente COM "não visual" distribuído sob a forma de DLL, possuindo as seguintes funcionalidades:

- Impressão de Boletos Bancários em impressoras Laser ou Jato de Tinta para diverso Bancos;
- Envio de Boletos por E-Mail;
- Geração de Arquivo Remessa padrão CNAB e padrão FEBRABAN 3.0;
- Leitura de Arquivo Retorno padrão CNAB e padrão FEBRABAN 3.0;
- Wizard de Configuração de Contas Correntes;
- Geração de Boletos Bancários On Line no ambiente Windows;
- · Geração de Arquivo Remessa para Débito em Conta Corrente;
- Leitura de Arquivo Retorno de Débito em Conta Corrente;
- · Integração à solução de Automatização de Cartão de Crédito Aprova Fácil.

# **ÍNDICE:**

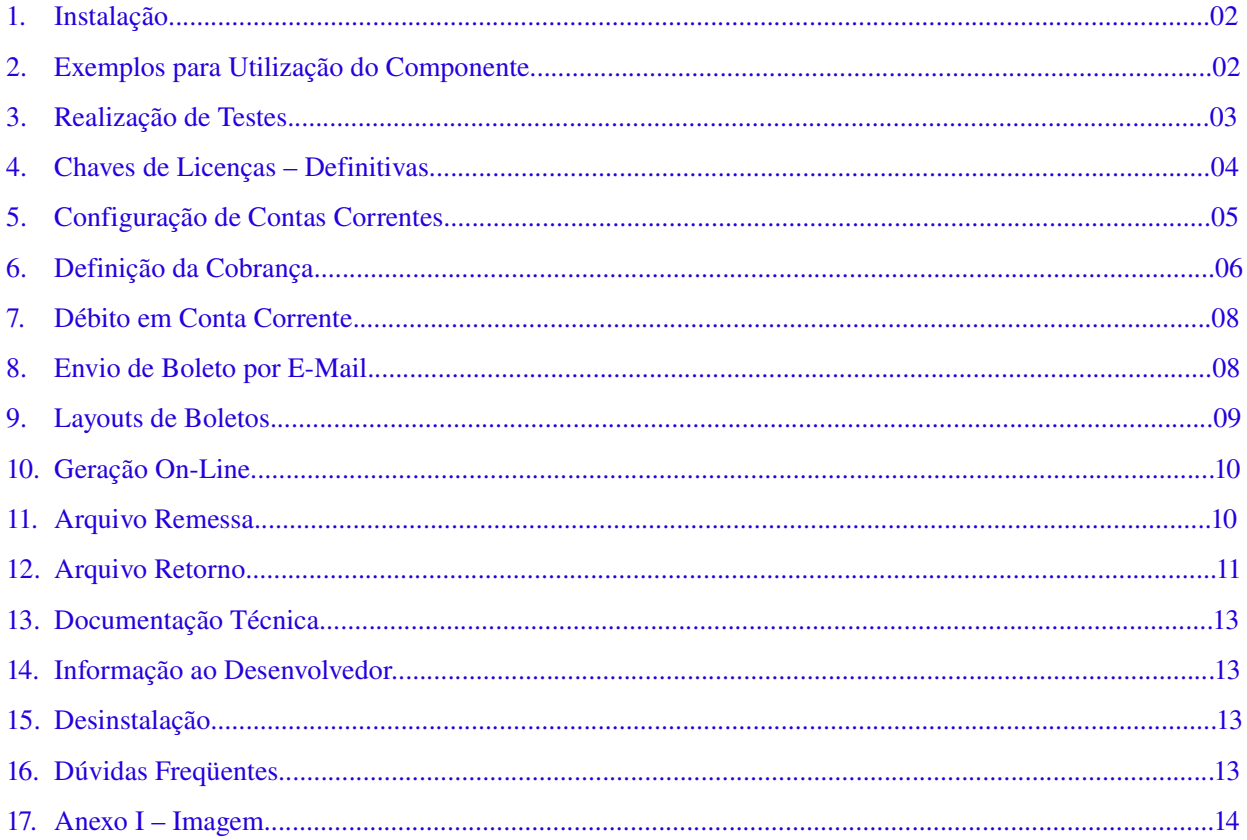

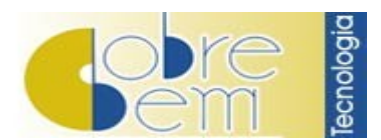

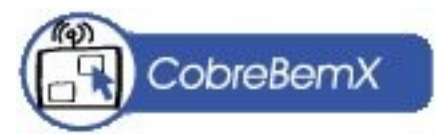

# 1 – Instalação

Para utilizar o componente CobreBemX, se faz necessário instalar o CobreBemX em seu computador.

### Procedimento:

- 1. Descompacte o arquivo de instalação em um diretório desejado;
- 2. Execute o arquivo ''Instalar.exe'' para registrar a DLL no seu servidor.

Caso você seja desenvolvedor, você precisará instalar o CobreBemX no computador do seu Cliente em conjunto com o programa desenvolvido à parte.

### Procediemento:

- 1. Copie o arquivo CobreBemX.dll para qualquer diretório do computador do cliente. De preferência que seja o mesmo diretório onde o programa está instalado;
- 2. Registre a DLL no Windows utilizando, o arquivo ''Instalar.exe'' contido na instalação do CobreBemX. Caso esteja utilizando um programa de instalação como Wise ou InstalShield, basta incluir o arquivo ''CobreBemX.dll'' em sua aplicação e solicite que o mesmo seja registrado no Windows pelo instalador;
- 3. Inclua também os arquivos de imagem que o cliente irá necessitar para utilizar as funções de Envio de Boleto por E-Mail, Geração de HTML de Boleto e Impressão de Boletos. Sugerimos que todos sejam instalados.

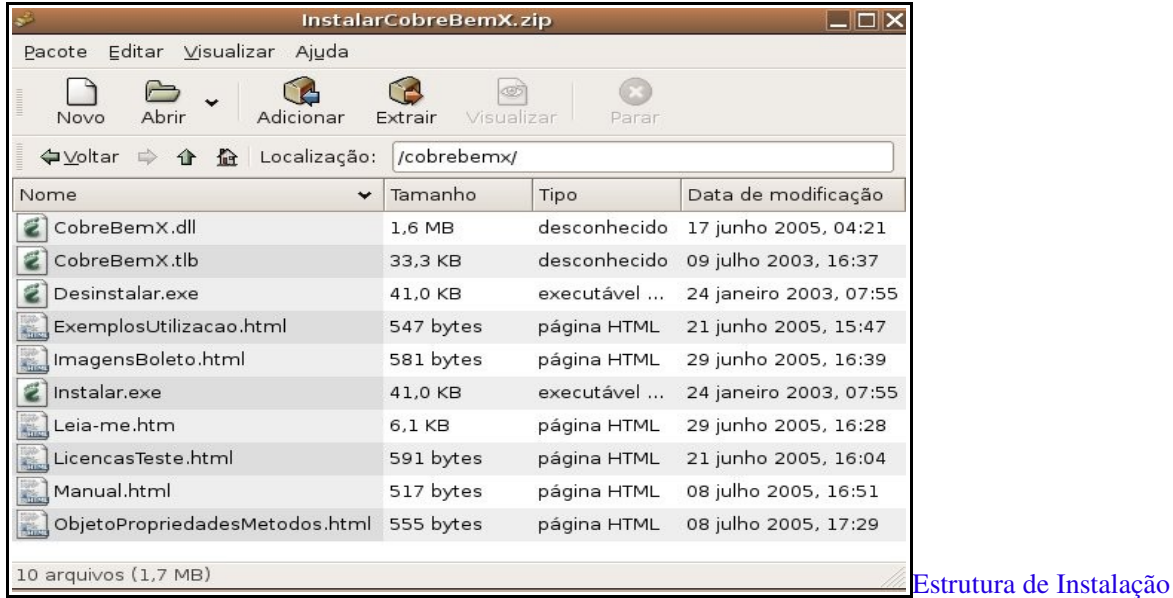

# 2 – Exemplos para Utilização do Componente

É fornecido no diretório ''Exemplos'' que acompanha a instalação do componente, fontes que demontram as funcionalidades existentes no CobreBemX, nas seguintes linguagens:

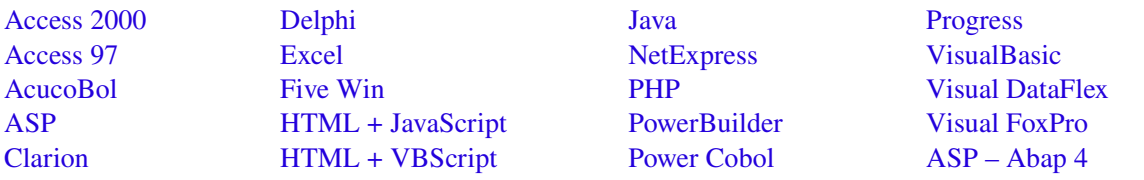

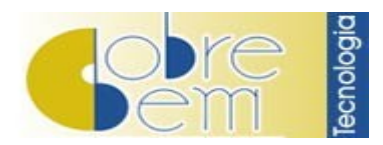

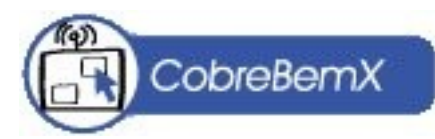

Veja abaixo algumas das linguagens que oferecem mais de um exemplo:

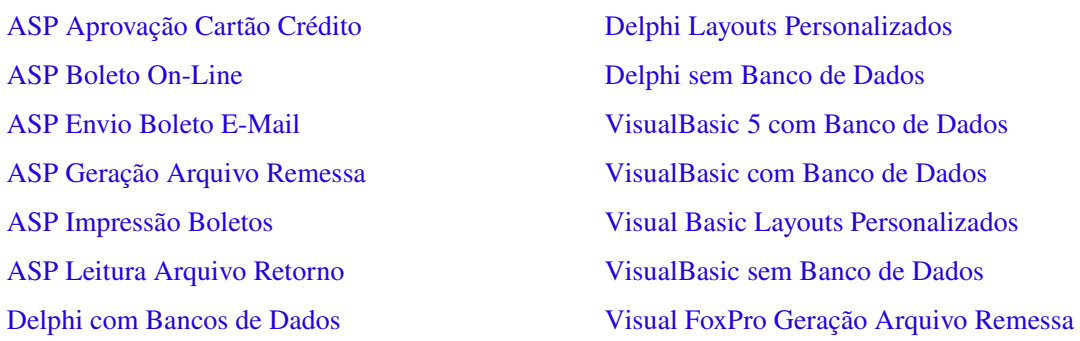

O CobreBemX pode ser utilizado com qualquer tipo de Banco de Dados. Os exemplos que acompanham o componente utilizam Banco de Dados tipo Paradox (Delphi) e Microsoft Access (Visual Basic).

### 3 – Realização de Testes

No diretório ''Exemplos/Licenças'', há apenas o ''arquivo de licença para teste'', utilizado para realizar quaisquer tipos de testes necessário, tendo disponível todas as funcionalidades que o componente oferece.

Para efetuar os testes siga as instruções contidas na página ''Características Bancos e Carteiras'' acessando-a através da URL: http://www.cobrebem.com/cgi-bin/GeraArquivoLicencaTeste.

Estando na página "Característica Bancos e Carteiras", escolha o banco e carteira que serão utilizados e observe a lista de propriedades, os layouts para: geração de arquivos de remessa, leitura de arquivos de retorno, geração de boletos impressos e boletos por email que serão exibidos para o banco e carteira escolhidos.

Clique no botão "Gerar Arquivo", para efetuar o download do arquivo de licença de teste do banco e carteira selecionados anteriormente.

Ao utilizar a licença de teste, observe que as propriedades "ValorDocumento", "NomeCedente" e "DataVencimento" estarão com os valores fixos, respectivamente, "1,90", "Cedente de Teste" e "01/08/2007".

Tela onde serão informados o Banco e a Carteira para geração do arquivo .conf

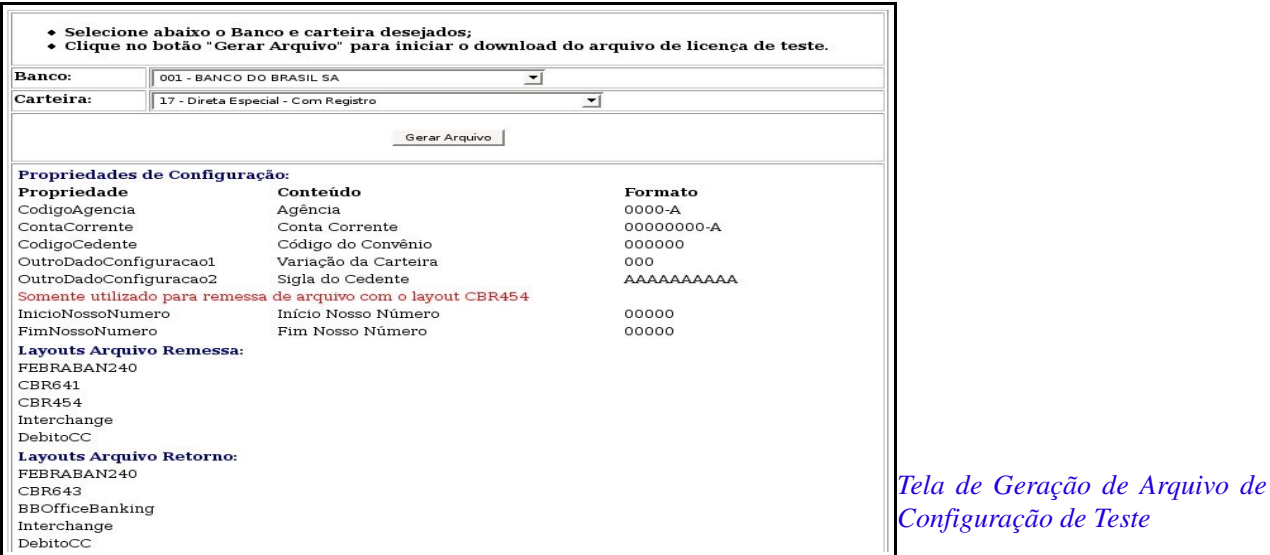

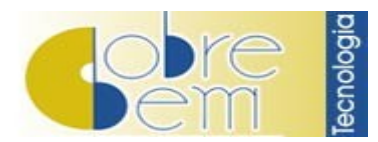

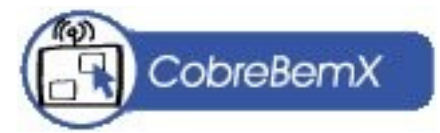

# 4 – Chaves de Licenças - Definitivas

Ao adquirir o CobreBemX serão encaminhadas as chaves de licença para gerar os arquivos de licenças para os bancos e carteiras do seu Cedente.

O arquivo de licença é gerado para cada Cedente/Banco/Carteira e portanto não serve para qualquer banco, somente para o gerado anteriormente.

Uma Chave de Licença Definitiva permite a geração para um mesmo Cedente, identificado pelo CPF ou CNPJ de quantos arquivos de licença forem necessários para diversos Bancos/Carteiras.

Os arquivos de licença deverão ser gerados através da URL: [http://licenca.cobrebemx.com.br.](http://licenca.cobrebemx.com.br/)

Ao acessat a URL citada anteriormente, preencha corretamente todos os campos:

- 1. No campo "Chave de Licenças", encaixe as chaves que lhe foram enviadas.
- 2. No campo "CNPJ/CPF", informe o CNPJ ou o CPF, que deve estar válido e ativo na Receita Federal. Como o cedente será identificado pelo CNPJ ou CPF informado nesse campo, o que for informado será verificado na Receita Federal. Somente marque a opção "Nome Fantasia", se desejar que seja exibido no boleto o nome fantasia do cedente.
- 3. Em seguida, informe o CEP e Ramo de Atividade.
- 4. Selecione o Banco que será utilizado nas cobranças, dentre a lista apresentada. Caso o seu banco não esteja nesta lista, nos envie o manual de cobrança do mesmo para que possamos incluí-lo junto ao componente CobreBemX. Depois, selecione a carteira utilizada (essa informação é muito importante para que a cobrança seja realizada corretamente, na dúvida, entre em contato com a aréa de cobrança do seu banco).

Importante: Vale ressaltar que para utilizar a modalidade de cobrança Boleto Bancário, o Cedente deverá ter uma conta corrente habilitada para sua cobrança junto ao Banco de sua preferência.

Leia com atenção o "Contrato de Licença de Uso", ao concordar com os termos exibidos, clique em "Aceito". Sendo assim, irá aparecer uma nova página, com os dados relativos ao licenciamento do Cedente, verifique se todos os dados contidos nessa página estão corretos, senão, clique no botão "Alterar Dados".

Se todos as informações estiverem corretas, clique no botão "Gerar Licença". Informe o diretório onde deverá ser gravado o arquivo de configuração (.conf).

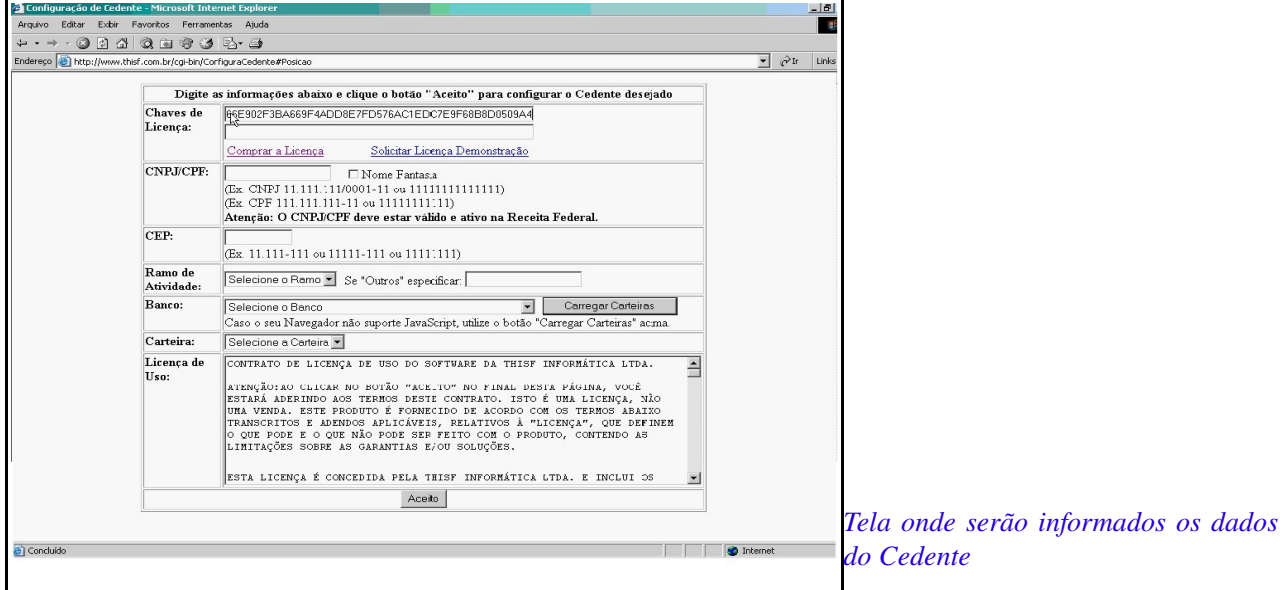

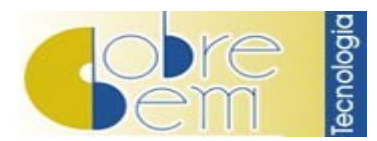

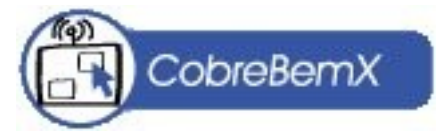

# 5 – Configuração de Contas Correntes

Ao integrar o CobreBemX à sua solução, será necessário configurar a conta corrente que será utilizada.

Os dados de conta corrente deverão estar presentes sempre, pois sem eles não será possível realizar nenhum outro comando do componente.

Para configurar sua conta corrente você deverá saber exatamente quais informações aquele determinado Banco e Carteira solicitam e o formato cuja essas informações deverão ser passadas.

Há três formas de você verificar quais são esses dados, veja:

- A partir da URL: http://www.cobrebem.com/cgi-bin/GeraArquivoLicencaTeste;
- Utilizando o método "ConfiguraContaCorrente", pois este exibe uma tela de solicitação dos dados já considerando o Banco e a Carteira informado pelo arquivo de licença;
- Construindo uma tela personalizada para a configuração da conta, utilizando as propriedades cujos nomes são iniciados em "Mascara", "Cabecalho" e "Ajuda". No site da Cobre Bem Tecnologia, no menu "Download", no link "Mais Downloads", há um exemplo em Delphi que orienta como fazê-la.

Apresentamos abaixo algumas propriedades utilizadas para a Configuração de uma conta corrente:

● Propriedade "ArquivoLicenca" - (Tipo: String)

Utilizada para informar o arquivo de licença que será usado para gerar os boletos, o caminho do arquivo de licença deverá ser o camiho fisico e absoluto tanto para geração de boletos online como Desktop.

● Propriedade "CodigoAgencia" - (Tipo: String)

Utilizada para informar o número da agência do banco que será utilizada para gerar os boletos.

● Propriedade "NumeroContaCorrente" - (Tipo: String)

Utilizada para informar o número da conta corrente que será utilizada para gerar os boletos.

● Propriedade "CodigoCedente" - (Tipo: String)

Utilizada para informar o código do cedente ou alguma outra informação necessária para configurar a conta corrente.

● Propriedade "OutroDadoConfiguracao1" - (Tipo: String)

Esta propriedade é usada como campo auxiliar no processo de configuração e somente é usado quando necessário.

● Propriedade "OutroDadoConfiguracao2" - (Tipo: String)

Esta propriedade é usada como campo auxiliar no processo de configuração e somente é usado quando necessário.

Importante: Para saber o que deve ser passado para as propriedades de configuração de conta corrente, ou seja, o conteúdo, basta acessar a seguinte URL: http://www.cobrebem.com/cgi-bin/GeraArquivoLicencaTeste

● Propriedades relacionadas ao Nosso Número:

- "InicioNossoNumero" - (Tipo: String) - Utilizada para informar o início da numeração do campo "nossonumero".

- "FimNossoNumero" - (Tipo: String) - Usada para informar o fim da numeração do campo "nossonumero".

"ProximoNossoNumero" (Tipo: String) Esta propriedade contém a informação do último nosso

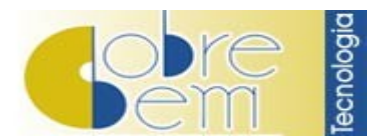

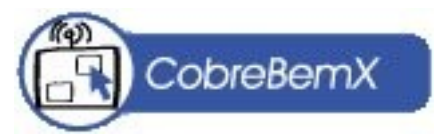

número gerado.

Existem duas formas de tratar o Nosso Número:

### Primeira:

O CobreBemX irá numerar sequencialmente os documentos de cobrança utilizando para isso os valores das propriedades citadas acima.

### Segunda:

O seu programa informar o valor desejado na propriedade "NossoNumero", do Objeto IDocumentoCobranca. O CobreBemX vai se limitar a formatar e calcular os dígitos verificadores do Nosso Número.

Importante: Existe um método chamado "ConfiguraContaCorrente", que quando utilizado exibe uma tela para o Cedente configurar os dados de conta corrente, com a máscara correta para o banco e carteira utilizado pelo arquivo de licença (.conf). Mesmo utilizando esse método, você precisa informar, também, a propriedade "ProximoNossoNumero", que informa o último nossonumero gerado.

A sintaxe de exemplo ficaria da seguinte forma:

*CobreBemX.ConfiguraContaCorrente;*

*CobreBemX.ProximoNossoNumero := '15';*

Como visto acima, para você personalizar o logotipo do seu boleto, basta adicionar ao seu código a seguinte linha:

*CobreBemX.PadroesBoleto.PadroesBoletoImpresso.ArquivoLogotipo := 'c:\CobreBemX\Imagens\BannerCBX.gif';* 

A propriedade "ArquivoLogotipo", do Tipo String, é utilizada para definir o caminho físico onde está o logotipo a ser usado no boleto.

Para a confecção do logotipo utilize preferencialmente o tamanho de 234x60 pixels para que não haja nenhuma distorção de sua imagem.

Informae sempre a propriedade "CaminhoImagensCodigoBarras", pois sem ela o código de barras não será exibido, veja:

*CobreBemX.PadroesBoleto.PadroesBoletoImpresso.CaminhoImagensCodigoBarras := 'C:\Documents and Settings\Imagens\';* 

# 6 – Definição da Cobrança

Após configurar a sua conta corrente no componente, se faz necessário definir a cobrança, ou seja, criar seus boletos bancário.

Para a emissão do documento de cobrança (Boleto Bancário) é utilizado as seguintes propriedades:

*(...)*

*Boleto := CobreBemX.DocumentosCobranca.Add; Boleto.NumeroDocumento := '12345'; Boleto.NomeSacado := 'Teste'; Boleto.CPFSacado := '111.111.11111';*

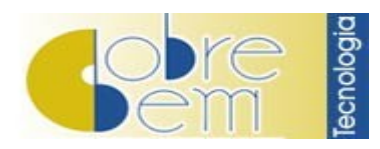

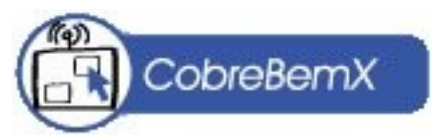

*Boleto.EnderecoSacado := 'Rua de Teste'; Boleto.BairroSacado := 'Bairro de Teste';*

*Boleto.CidadeSacado := 'Cidade de Teste';*

*Boleto.EstadoSacado := 'RJTESTE';* 

*Boleto.CepSacado := '01001-001';* 

*Boleto.DataDocumento := '11/10/2005';*

*Boleto.DataVencimento := '10/09/2005';*

*Boleto.ValorDocumento := 14;*

*Boleto.PadroesBoleto.Demonstrativo := 'Referente a compras na WEB<br><b>O melhor site da Internet</b>'; Boleto.PadroesBoleto.InstrucoesCaixa := 'Não dispensar juros e multa após o vencimento';*

### *CobreBemX.ImprimeBoletos;*

● Propriedade "NumeroDocumento" (Tipo: String)

Utilizada para informar um número para controle próprio utlize por exemplo para informar o número do pedido ou da nota fiscal.

● Propriedade "DataVencimento" - (Tipo: String)

Se você desejar gerar um boleto "sem data de vencimento definida" coloque o texto "À vista" nesta propriedade. Se esta propriedade estiver e branco será verificado o valor desta propriedade como PrazoVencimento. Quando informado, esta propriedade, deverá seguir o formato dd/mm/aaaa.

● Propriedade "ValorDocumento" (Tipo: Double)

Utilizada para informar o valor do documento. Nesta propriedade será informado valor liquido do documento.

● Propriedade "ValorDesconto" (Tipo: Double)

Utilizado para informar o valor do desconto a ser concedido sobre o valor do documento. Esta propriedade segue as mesmas regras de formatação da propriedadeValorDocumento. Observação:Você poderá especificar o Percentual do Desconto ou o Valor desejado.

Para as mensagens no boleto, utilize as seguintes propriedades:

● Propriedade Demonstrativo - (Tipo: String)

Utilizada para informar o conteúdo do campo Demonstrativo do boleto, este campo é livre podendo ser personalizado como por exemplo inserir uma imagem ou código html

● Propriedade "InstrucoesCaixa" - (Tipo: String)

Utilizada para setar as informações que serão exibidas no campo "instruções de caixa" dos boletos este campo também suporta código html. Além das instruções que são passadas este campo do boleto também recebera as instruções de juros e multa, caso eles existam.

Finalmente, é necessário passar o método para que possa ser criado os boletos.

Utilize o método "ImprimeBoletos", ele irá verifica toda a coleção documentos de cobrança, e em seguida surgirá uma tela de "PreView".

Para imprimir os boletos sem preview, basta utilizar o método "ImprimeBoletosSemPreview", ele é

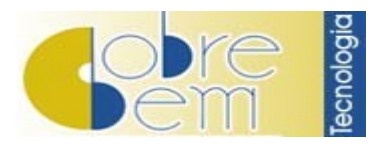

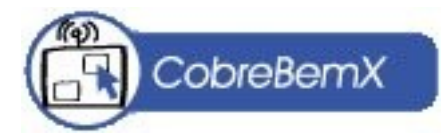

equivalente ao método "ImprimeBoletos", porém não exibe a tela de preview da impressão enviando os boletos diretamente para a impressora selecionada como padrão no Windows.

# 7 – Débito em Conta Corrente

Para utilizar este meio de pagamento, é necessário:

- Ter a conta corrente habilitada junto ao banco em uma carteira de cobrança que permita o Débito em Conta Corrente;
- O Sacado deve possuir conta no mesmo Banco que o Cedente.

O Débito em Conta Corrente, no CobreBemX é tratado como um arquivo de remessa ''comum'', ou seja, semelhante ao utilizado para emissão de boletos. Sendo que para utilizar o meio de pagamento Débito Automático em Conta Corrente, é de suma importância a inclusão duas propriedades do objeto DocumentosCobranca, são elas:

- AgenciaDebito Informe a Agência do Sacado (sem pontos e tracos);
- ContaCorrenteDebito Informe a Conta Corrente do Sacado (sem pontos e traços).

Para o CobreBemX gerar o arquivo no layout de débito em conta corrente, deverá ser passado o valor DebitoCC para a propriedade CobreBemX.ArquivoRemessa.Layout.

Alguns bancos não utilizam este layout. Para verificar o layout suportado pelo seu banco acesse a URL a seguir: http://www.cobrebem.com/cgi-bin/GeraArquivoLicencaTeste.

# 8 – Envio de Boleto por E-Mail

O componente CobreBemX envia diversos boletos aos seus clientes em formato html ou como arquivo anexado utilizando apenas uma conexão com o seu servidor SMTP.

Para realizar o envio do boleto por email é necessário que sejam informadas as propriedades referentes ao arquivo de licença, conta corrente, agência, entre outras pertinentes à cobrança, conforme abaixo:

- CobreBemX.PadroesBoleto.PadroesBoletoEmail.SMTP.Servidor := 'SEU SERVIDOR';
- CobreBemX.PadroesBoleto.PadroesBoletoEmail.SMTP.Porta := NÚMERO DA PORTA;
- CobreBemX.PadroesBoleto.PadroesBoletoEmail.URLImagensCodigoBarras := 'URL CÓDIGO DE BARRAS';
- CobreBemX.PadroesBoleto.PadroesBoletoEmail.URLLogotipo := 'URLIMAGEM LOGOTIPO';
- CobreBemX.PadroesBoleto.PadroesBoletoEmail.PadroesEmail.Assunto := 'ASSUNTO EMAIL';
- CobreBemX.PadroesBoleto.PadroesBoletoEmail.PadroesEmail.EmailFrom.Endereco := 'ENDERECO E-MAIL CEDENTE';
- CobreBemX.PadroesBoleto.PadroesBoletoEmail.PadroesEmail.EmailFrom.Nome := NOME CEDENTE: Para servidores do tipo seguros, preencha as propriedades:
- CobreBemX.PadroesBoleto.PadroesBoletoEmail.SMTP.Usuario := 'NOME DO USUÁRIO';
- CobreBemX.PadroesBoleto.PadroesBoletoEmail.SMTP.Senha := 'SENHA DO USUÁRIO';
- CobreBemX.PadroesBoleto.PadroesBoletoEmail.PadroesEmail.FormaEnvio :=feeSMTPBoletoHTML;

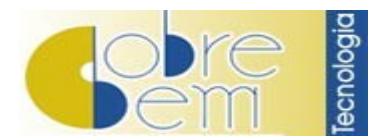

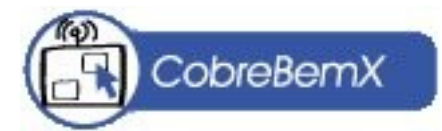

No exemplo acima o boleto será enviado em formato HTML, ou seja, no corpo do email.

Esta informação pode ser alterada por outras formas de envio, verifique no manual do CBX na seguinte URL: [http://www.cobrebem.com/formaenviaemailenum.html.](http://www.cobrebem.com/formaenviaemailenum.html)

Na parte onde serão passados os dados do DocumentosCobranca, deverão ser incluídas as seguintes linhas de código:

- EmailSacado := Boleto.EnderecosEmailSacado.Add;
- EmailSacado.Nome := 'NOME SACADO';
- EmailSacado.Endereco := 'ENDERECO E-MAIL SACADO':
- Boleto.ControleProcessamentoDocumento.EnviaEmail := scpExecutar;

# 9 Layouts de Boletos

O CobreBemX possibilita a personalização dos boletos com diversos tipos de layouts, que podem ser modificados conforme sua necessidade.

Os layouts que possuem no nome a palavra ''Personalizado'' poderão ser alterados através de código HTML. Existem 20 tipos de layouts no CobreBemX, segue abaixo alguns deles:

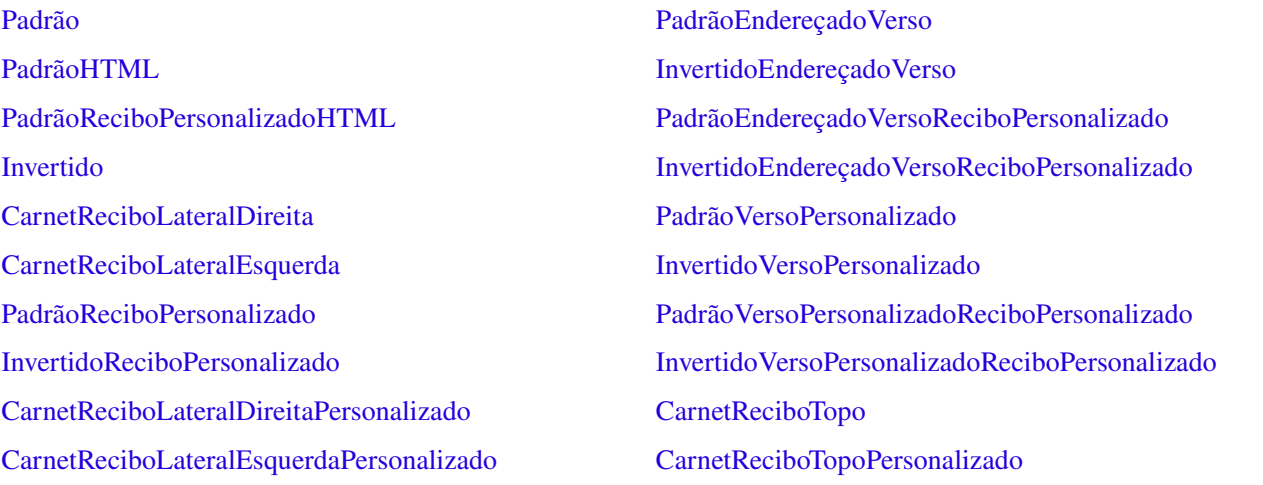

O layout do boleto tem que ser informado na propriedade "LayoutBoleto". Os valores válidos estão disponíveis na coleção LayoutsBoleto da classe ContaCorrente. Se nenhum valor for atribuído a esta propriedade será utilizado o valor "Padrao".

O uso da propriedade ficaria da seguinte forma, veja a sintaxe:

*CobreBemX.PadroesBoleto.PadroesBoletoImpresso.LayoutBoleto := 'CarnetReciboLateralDireita';* 

Os códigos HTML deverão ser informados nas propriedades:

- HTMLReciboPersonalizado para os layouts que permitem a formatação do Recibo do Sacado;
- HTMLVersoPersonalizado para os layouts que permitem formatação do Verso do Boleto;
- Caso seja necessário personalizar o Verso e o Recibo do Sacado do Boleto, deverá ser passado o código HTML nas duas propriedades citadas acima, e o layout a ser escolhido poderá ser:
	- Padrão Verso Personalizado Recibo Personalizado;
	- Invertido Verso Personalizado Recibo Personalizado

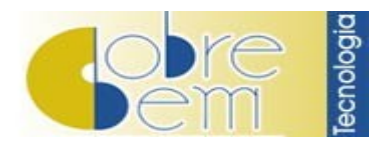

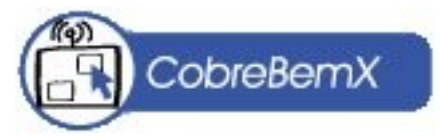

# 10 – Geração On-Line

Com o auxílio do CobreBemX, sua aplicação poderá realizar Boletos On Line no ambiente Windows.

Em nosso site disponibilizamos exemplos da geração de boletos on line em diversas linguagens, para visualizar acesse a URL a seguir: <http://www.cobrebem.com/downloads/cbx.html>.

# 11 – Arquivo Remessa

É um arquivo enviado pelo Cedente para o Banco contendo as cobranças a serem processadas, seja ela impressa por ele ou pelo Banco. Com este arquivo o Banco terá ciência da cobrança, seu vencimento, valor etc. Antes mesmo dela ser processada, sendo possível executar todas as ações acordadas previamente com o Cedente.

Cada Banco e Carteira possui layouts específicos. Converse com o seu Gerente ou com a aréa de cobrança para se informar sobre qual é o seu layout habilitado para sua cobrança junto ao banco.

Lembramos que o processamento de cobrança através de arquivo remessa normalmente é utilizado por carteiras do tipo "registrada", salvo, se o próprio Banco for imprimir a sua cobrança.

Todas as propriedades que serão citadas abaixo estão localizadas no Objeto IArquivoRemessa. Para a criação de arquivos de remessa, no CobreBemX, basta utilizar as seguintes propriedades:

● Propriedade "Arquivo" - (Tipo: String)

Utilizada para especificar o nome do arquivo de remessa a ser gravado, caso não seja informado, ele será criado com o pradrão especificado para aquele banco.

● Propriedade "DataGravacao" - (Tipo: String)

Utilizada para especificar a data de gravação do arquivo de remessa, caso não seja informado será usado a data da máquina.

● Propriedade "Diretorio" - (Tipo: String)

Utilizada para especificar o diretório onde será gravado o arquivo de remessa, caso não seja informada será gravado no mesmo diretório onde se encontra o arquivo de licença. Obrigatório informar quando utilizar ArquivoLicencaTexto.

● Propriedade "Layout" - (Tipo: String)

Utilizada para informar o layout do arquivo de remessa a ser usado, os padrões mais comuns são FEBRABAN240 e CNAB400. Os layouts disponiveis dependerão do banco e carteira que está sendo usado, utilize a coleção ILayoutsArquivoRemessa para listar os layouts disponiveis.

Importante: Se você informar um layout que não exista, o arquivo de remessa irá ser criado em branco.

● Propriedade "Sequencia" - (Tipo: Integer)

Utilizada para informar a sequência dos arquivos de remessa gerados, caso não seja informado será gravado sempre com o valor padrão 1.

● Propriedade "TipoImpressao" - (Tipo: String)

Utilizada para informar o tipo de impressão que será usado pelo banco a partir dos dados contidos na remessa. Esta propriedade só será usada caso seja o banco quem vai emitir os boletos.

Após passar todas as propriedades necessárias para a criação do arquivo de remessa, basta você adicionar os dados na coleção DocumentosCobranca (utilizando as propriedades). E, no final, passe o método "GravaArquivoRemessa".

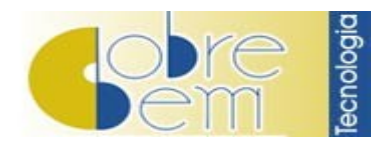

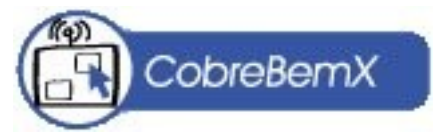

# 12 – Arquivo Retorno

Arquivo enviado pelo Banco ao Cedente para informar as liqüidações ocorridas, confirmar o recebimento dos títulos e das instruções comandadas pelo correntista.

O layout do Arquivo Retorno obedece a padronização mediante ao layout habilitado junto ao seu Banco e de acordo com sua Carteira de Cobrança.

Todo Banco disponibiliza para o Cedente o Arquivo Retorno para que o mesmo possa gerenciar sua cobrança, independente se o tipo da cobrança for registrada ou sem registro.

Todas as propriedades que serão citadas abaixo estão localizadas no Objeto IArquivoRetorno. Para carregar arquivos de retorno, no CobreBemX, basta utilizar as seguinte propriedades abaixo:

● Propriedade "Arquivo" - (Tipo: String)

Utilizada para especificar o nome do arquivo a ser carregado caso não seja informado o mesmo procura pelo arquivo padrão com nome RETORNO.TXT.

● Propriedade "DataGravacao" - (Tipo: String)

Propriedade read-only que carrega a partir do arquivo de retorno que exibe a data de gravação do arquivo.

● Propriedade "Diretorio" (Tipo: String)

Utilizada para especificar o caminho físico de onde será carregado o arquivo de retorno caso não seja informado o diretório padrão será o mesmo onde está o arquivo de licença. Obrigatório ser informado caso esteja utilizando ArquivoLicencaTexto.

● Propriedade "Layout" - (Tipo: String)

Utilizada para informar o layout do arquivo de retorno a ser carregado, os padrões mais comuns são FEBRABAN240 e CNAB400. Os layouts disponiveis dependerão do banco e carteira que está sendo usado, utilize a coleção ILayoutsArquivoRetorno para listar os layouts disponiveis.

Importante: Se você informar um layout que não exista ou informar o layout errado, o resultado do carregamento do arquivo de retorno será em branco.

● Propriedade "Sequencia" - (Tipo: Integer)

Propriedade read-only que indica a sequencia do arquivo de retorno.

Após passar todas as propriedades necessárias para o carregamento do arquivo de retorno, basta utilizar o método "CarregaArquivosRetorno", que serve para carregar o arquivo retorno do banco, populando a coleção OcorrenciaCobranca.

Em seguida, basta ler as propriedades da coleção OcorrenciaCobranca.

Exemplo de carga de arquivo de retorno: *Banco do Brasil (001) carteira 18*.

```
var
```

```
     Boleto: Variant;
     CobreBemX: Variant;
     i, j: integer;
 begin
     CobreBemX := CreateOleObject('CobreBemX.ContaCorrente');
CobreBemX.Arquivolicenca := 'C:\001-18.com;
     CobreBemX.CodigoAgencia := '12345';
```
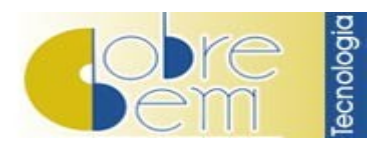

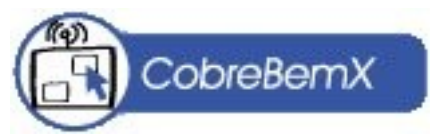

 *CobreBemX.NumeroContaCorrente := '123456789'; CobreBemX.CodigoCedente := '123456'; CobreBemX.OutroDadoConfiguracao1 := '019'; CobreBemX.InicioNossoNumero := '00001'; CobreBemX.FimNossoNumero := '99999'; CobreBemX.ProximoNossoNumero := '15'; CobreBemX.ArquivoRetorno.Diretorio := 'C:\'; CobreBemX.ArquivoRetorno.Arquivo := 'RetornoBB.txt'; CobreBemX.ArquivoRetorno.Layout := 'FEBRABAN240'; CobreBemX.CarregaArquivosRetorno; for i := 0 to CobreBemX.OcorrenciasCobranca.Count 1 do begin*

 *ListBox1.Items.Add ('NossoNumero=' + CobreBemX.OcorrenciasCobranca[i].NossoNumero); ListBox1.Items.Add('CodigoOcorrencia=' + CobreBemX.OcorrenciasCobranca[i].CodigoOcorrencia); ListBox1.Items.Add('DataOcorrencia=' + CobreBemX.OcorrenciasCobranca[i].DataOcorrencia); ListBox1.Items.Add('Pagamento=' + FloatToStr(CobreBemX.OcorrenciasCobranca[i].Pagamento)); ListBox1.Items.Add('DataCredito=' + CobreBemX.OcorrenciasCobranca[i].DataCredito); ListBox1.Items.Add('ValorPago=' + FloatToStr(CobreBemX.OcorrenciasCobranca[i].ValorPago)); ListBox1.Items.Add('ValorMultaPaga=' + FloatToStr(CobreBemX.OcorrenciasCobranca[i].ValorMultaPaga)); ListBox1.Items.Add('ValorJurosPago=' + FloatToStr(CobreBemX.OcorrenciasCobranca[i].ValorJurosPago)); ListBox1.Items.Add('ValorTaxaCobranca=' + FloatToStr(CobreBemX.OcorrenciasCobranca[i].ValorTaxaCobranca)); ListBox1.Items.Add('ValorCredito=' + FloatToStr(CobreBemX.OcorrenciasCobranca[i].ValorCredito)); ListBox1.Items.Add('NumeroDocumento=' + CobreBemX.OcorrenciasCobranca[i].NumeroDocumento); ListBox1.Items.Add('ValorDesconto=' + FloatToStr(CobreBemX.OcorrenciasCobranca[i].ValorDesconto)); ListBox1.Items.Add('Banco=' + CobreBemX.OcorrenciasCobranca[i].Banco); ListBox1.Items.Add('Carteira=' + CobreBemX.OcorrenciasCobranca[i].Carteira); ListBox1.Items.Add('Agencia=' + CobreBemX.OcorrenciasCobranca[i].Agencia); ListBox1.Items.Add('ContaCorrente=' + CobreBemX.OcorrenciasCobranca[i].ContaCorrente); ListBox1.Items.Add('CodigoCedente=' + CobreBemX.OcorrenciasCobranca[i].CodigoCedente); ListBox1.Items.Add('NumeroControle=' + CobreBemX.OcorrenciasCobranca[i].NumeroControle); ListBox1.Items.Add('ValorOutrosAcrescimos=' + FloatToStr(CobreBemX.OcorrenciasCobranca[i].ValorOutrosAcrescimos)); for j := 0 to CobreBemX.OcorrenciasCobranca[i].MotivosOcorrencia.Count 1 do*  $ListBox1. Items. Add('Motivo(' + IntToStr(i) + ')=' +$  *CobreBemX.OcorrenciasCobranca[i].MotivosOcorrencia[j].Codigo + '' +*

 *CobreBemX.OcorrenciasCobranca[i].MotivosOcorrencia[j].Descricao );* 

 *ListBox1.Items.Add('');* 

 *end;*

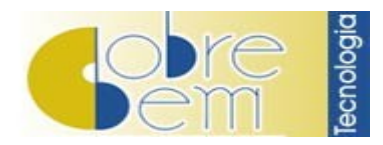

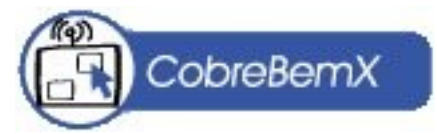

# 13 – Documentação Técnica

A Documentação Técnica do CobreBemX está composta por todos os Objetos, Propriedades e Métodos existentes no componente, incluindo suas respectivas definições.

Para que a Documentação Técnica do CobreBemX seja compreendida mais facilmente é interessante visualizar a Hierarquia de Objetos (anexo I).

A Hierarquia de Objetos, funciona, como uma árvore, onde será possível visualizar de maneira rápida e fácil as propriedades e objetos existentes no CobreBemX.

Para maiores detalhes, utilize os exemplos práticos disponibilizados no site da Cobre Bem Tecnologia, a partir da URL <http://www.cobrebem.com/downloads/cbx.html>

A documentação do CobreBemX pode ser visualizada através do arquivo ''Documentacao\CobreBemX.htm'', este é salvo automaticamente em seu computador ao ser realizado o downlod do componente. Neste arquivo contém a lista dos objetos suportados, seguidos de suas propriedades e métodos.

Você também poderá acessar a Documentação Técnica do CobreBemX través da URL informada a seguir: <http://www.cobrebem.com/objetocontacorrente.html>

# 14 – Informação ao Desenvolvedor

Disponibilizamos no site da Cobre Bem Tecnologia, um Manual de Noções Básicas de Cobrança. Neste, há informações/orientações pertinente à cobrança.

Sugerimos que você, desenvolvedor as leia atentamente e principalmente aconselhamos que seja orientado a seu cliente, futuro Cedente, sobre a leitura do item ''Orientação para o Cedente'' existente no referido Manual.

Acesse o mesmo através da URL: <http://www.cobrebem.com/nocoesdecobranca.html>.

### 15 – Desinstalação

O CobreBemX é um componente, logo requer instalação e desinstalação.

Ele utiliza uma DLL e o arquivo de configuração (.conf) criado fica armazenado no mesmo diretório onde está instalado a DLL do CobreBemX.

Para retirar o CobreBemX do seu computador, basta removê-lo de seu computador, através da execução do arquivo ''Desinstalar.exe''.

### 16 – Dúvidas Freqüentes

Na opção "Dúvidas Freqüentes" - <http://www.cobrebem.com/faq/cbx.html> separamos algumas dúvidas que usualmente atendemos no nosso setor de suporte.

Em caso de dúvidas, por gentileza, entre em contato com nossa equipe de suporte através do email suporte@cobrebem.com.

Para maiores informações sobre Cobrança, sugerimos a leitura do Manual de Noções Básicas de Cobrança, disponibilizado a parir da URL: [http://www.cobrebem.com/nocoesdecobranca.html.](http://www.cobrebem.com/nocoesdecobranca.html)

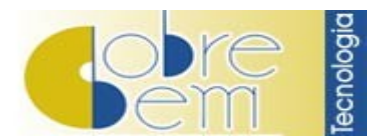

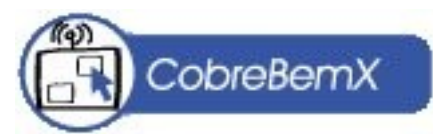

#### Anexo I

Após visualizar a imagem abaixo, você acessará a Documentação do CobreBemX com mais facilidade de interpretação.

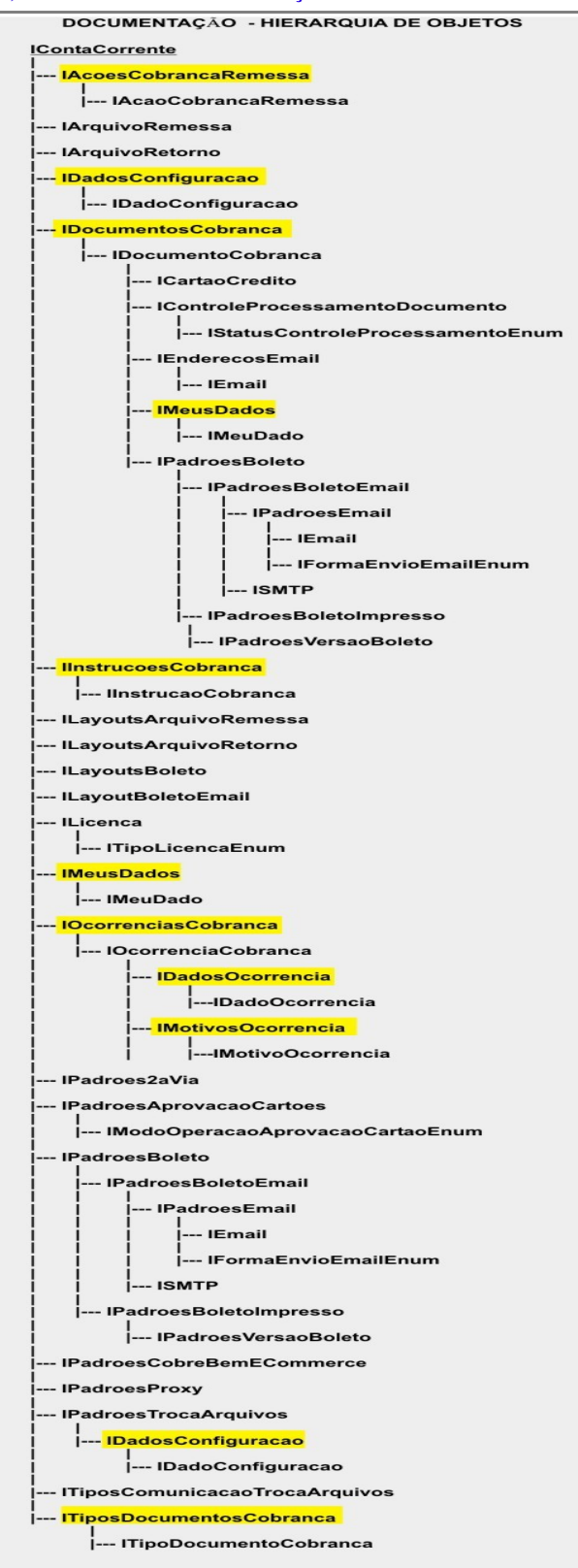